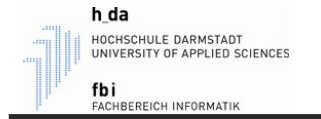

# Kapitel 2

# Datentypen und Variablen

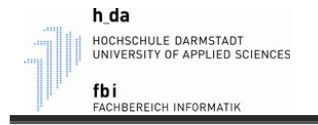

- In Matlab gibt es verschiedene Datentypen, um Werte zu speichern.
- Die grundlegenden Datentypen sind:
	- double, single (Floating-point Numbers)
	- int8, uint8, etc (Integers)
	- char, string (Characters and Strings)
	-
	- logical (logical operations)

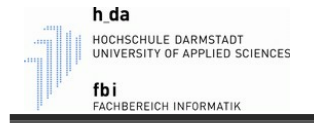

- Des Weiteren gibt es noch:
	- function handle (Function Handles)
	- table (Tables)
	- struct (Structures)
	- cell (Cell Arrays)
- 
- Dies sind aber keine Datentypen im klassischen Sinne. Matlab spricht daher auch von "fundamental Matlab classes".
- Verwenden wir Zahlen und geben keinen Typ vor, so verwendet Matlab standardmäßig immer "double" als Datentyp.

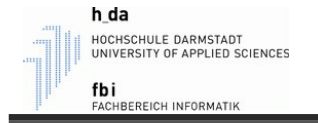

- In dieser Tabelle sind die wichtigsten arithmetischen Datentypen aufgelistet:

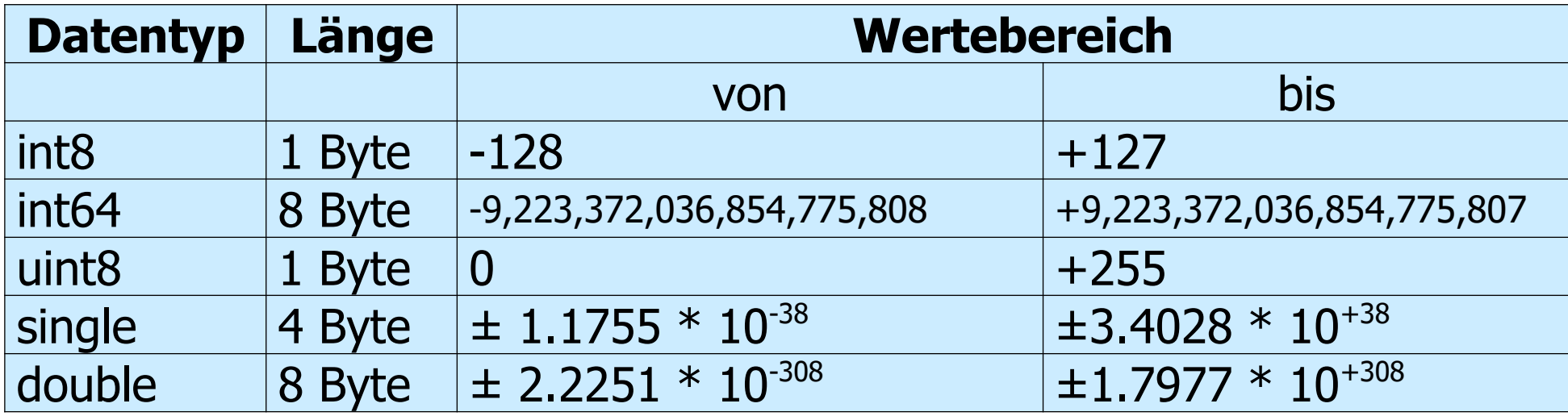

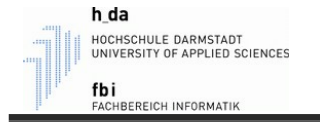

- Durch den Befehl *whos* kann man sich Infos zu dem verwendeten Datentyp der Variable zeigen lassen:

a 1x1 8 double

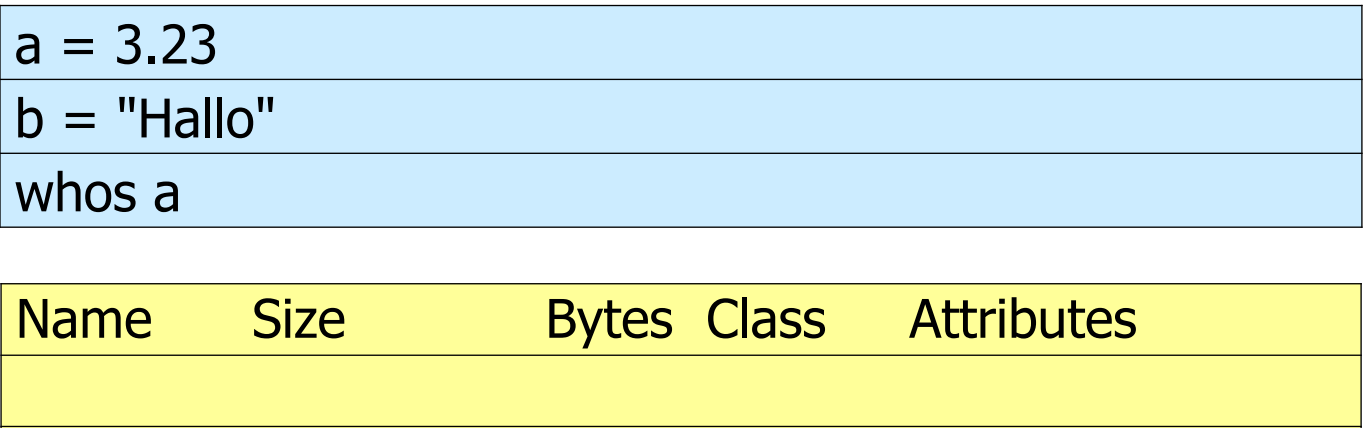

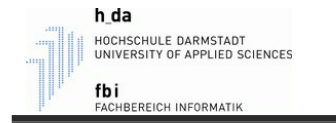

#### Unterschiedliche Zahlensysteme

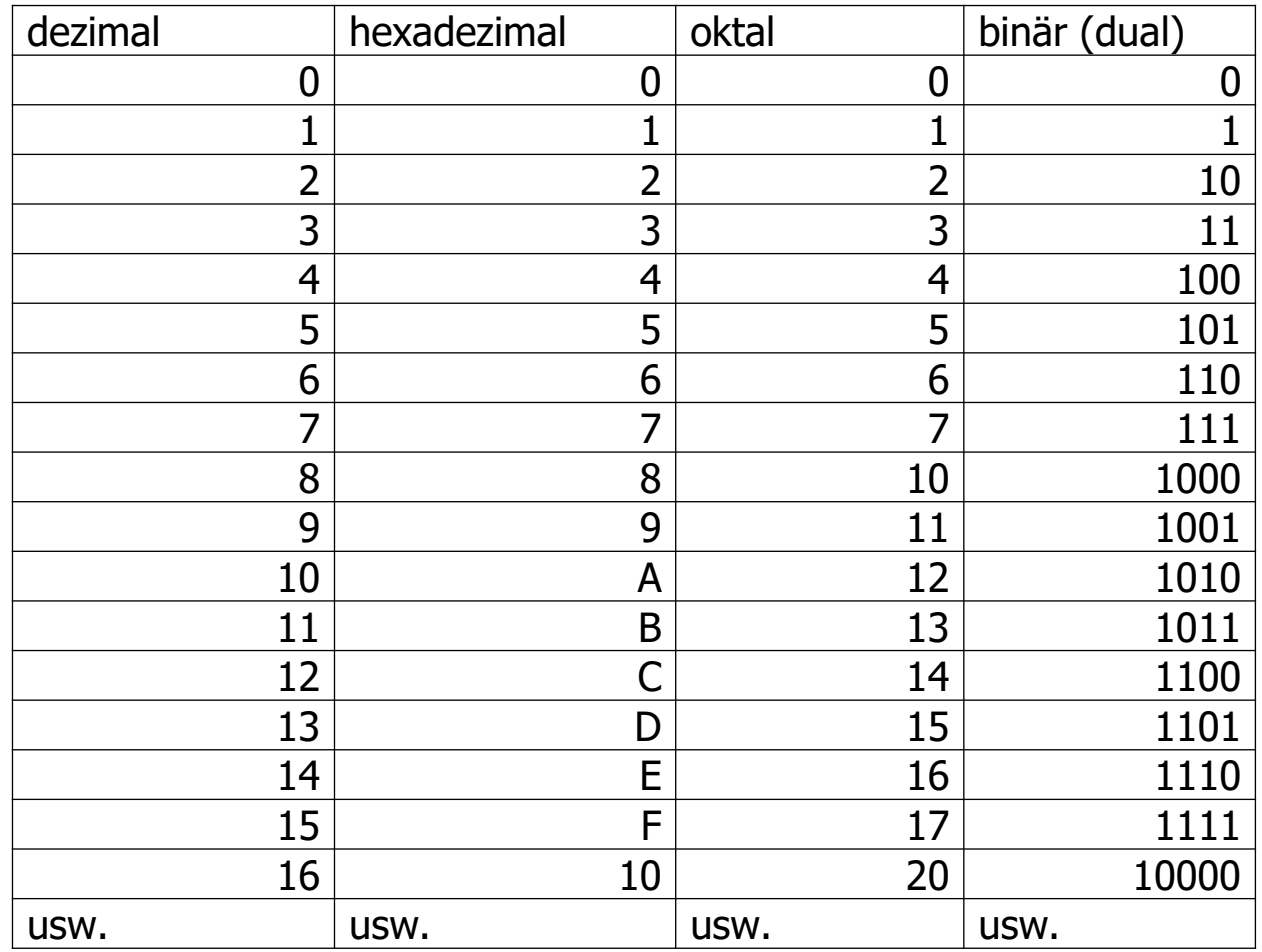

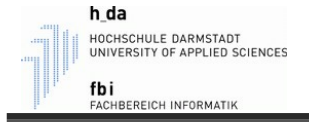

- Ganze Zahlen (ganzzahlige Konstanten) werden unter den Datentyp *int* (int8, int16, int32, int64, uint8, uint16, uint32, uint64) gespeichert.
- Der Computer speichert die Zahlen aber nicht in der Form, wie wir sie benutzen. (Also z.B. die Zahl 6 wird nicht als "6" gespeichert.)
- Die Speicherung erfolgt als Binärzahl. (z.B. 0110 für die Zahl 6)
- Um auch negative Zahlen speichern zu können, wird die Zahl bei den meisten Rechenwerken in der

Zweierkomplementdarstellung gespeichert.

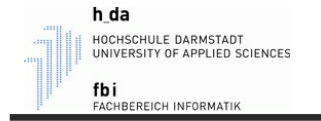

Beispiel: 4 wird im Computer so gespeichert:

1. Vorzeichen ignorieren und ins Binärsystem umrechnen  $4 \approx 00000100$ 

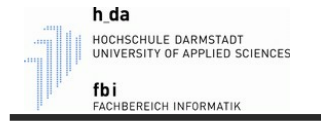

Beispiel: -4 wird im Computer so gespeichert:

- 1. Vorzeichen ignorieren und ins Binärsystem umrechnen  $4 \approx 00000100$
- 2. Invertieren, da negativ
	- 1111 1011
- 3. Eine 1 addieren, da negativ
	- $1111 1011 + 0000 0001 \Rightarrow 11111100$

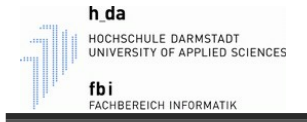

- Durch die Speicherung der Zahlen in Zweierkomplementdarstellung können wir auf dem vorgesehenen Platz zwar nur halb so viele Zahlen speichern.
- Jedoch ermöglicht uns dies, dass die Verarbeitung von positiven und negativen Zahlen im Rechenwerk gleich bleiben kann. Ansonsten müsste der Computer bei Berechnungen positive und negative Zahlen intern unterschiedlich behandeln.

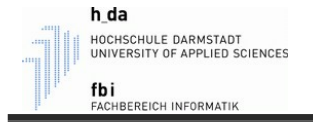

- Ganze Zahlen liegen meist im Dezimalzahlensystem vor.
- Sie können aber auch in einem anderen Zahlensystem eingegeben, verarbeitet und ausgegeben werden.
- Gängige Zahlensysteme sind das
	- Binärsystem (Dualsystem),
	- Dezimalsystem,
	- Oktalsystem
	- und das Hexadezimalsystem.

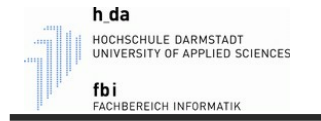

- Ganze Zahlen können in die verschiedenen Zahlensysteme dezimal, oktal oder hexadezimal umgerechnet werden.
- Es gibt dafür in Matlab diverse Umwandlungs-Befehle:

dec2hex, dec2base, dec2bin, hex2dec, etc.

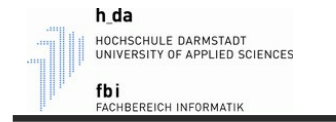

## Umwandlung - Zahlensysteme

- Umwandlung einer Binärzahl in eine Dezimalzahl:  $(010111)_2 = 0.2^5 + 1.2^4 + 0.2^3 + 1.2^2 + 1.2^1 + 1.2^0 = (23)_{10}$ => Matlab: bin2dec("010111")
- Umwandlung einer Hexadezimalzahl in eine Dezimalzahl:  $(C2)_{16} = (12.16^{1} + 2.16^{0}) = (194)_{10}$  $\Rightarrow$  Matlab: hex2dec("c2")
- Umwandlung einer Zahl zur Basis 3 in eine Dezimalzahl:  $(12)_3 = (1.3^1 + 2.3^0) = (5)_{10}$  $\Rightarrow$  Matlab: base2dec("12", 3)

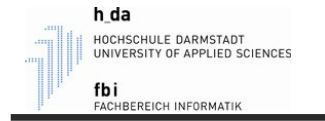

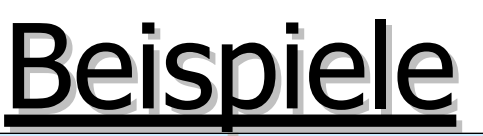

# Umwandlung von 15 in eine Hexadezimalzahl dec2hex(15)

```
# Umwandlung von 15 in eine Binärzahl
dec2bin(15)
```
# Umwandlung von 15 in eine Zahl zur angegebenen Basis dec2base(15,3)

```
'F'
'1111'
'120'
```
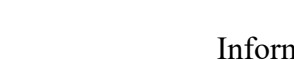

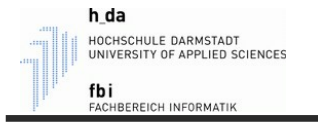

## Gleitkommazahlen

- Der Standarddatentyp für Gleitkommazahlen (Gleitkomma-Konstanten) ist double.
- Die Abspeicherung erfolgt im IEEE-Format (Institute of Electrical and Electronics Engineers) durch Verwendung: eines Vorzeichenbits, 11 Exponentenbits und 52 Mantissenbits.
- Die Genauigkeit der Darstellung ist auf ca. 15 Stellen begrenzt.

#### Beispiel: Die Zahl 487 lässt sich als  $4,87 \cdot 10^2$  schreiben. (Mit 4,87 als Mantisse, 10 als Basis und 2 als Exponent.)

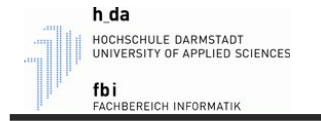

#### Gleitkommazahlen

- Beispiele für die Ein- und Ausgabe von Gleitkommazahlen (Gleitkomma-Konstanten)

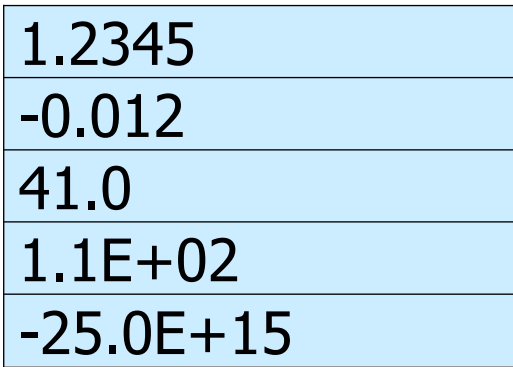

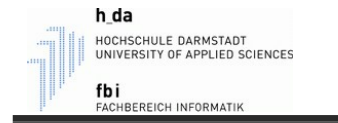

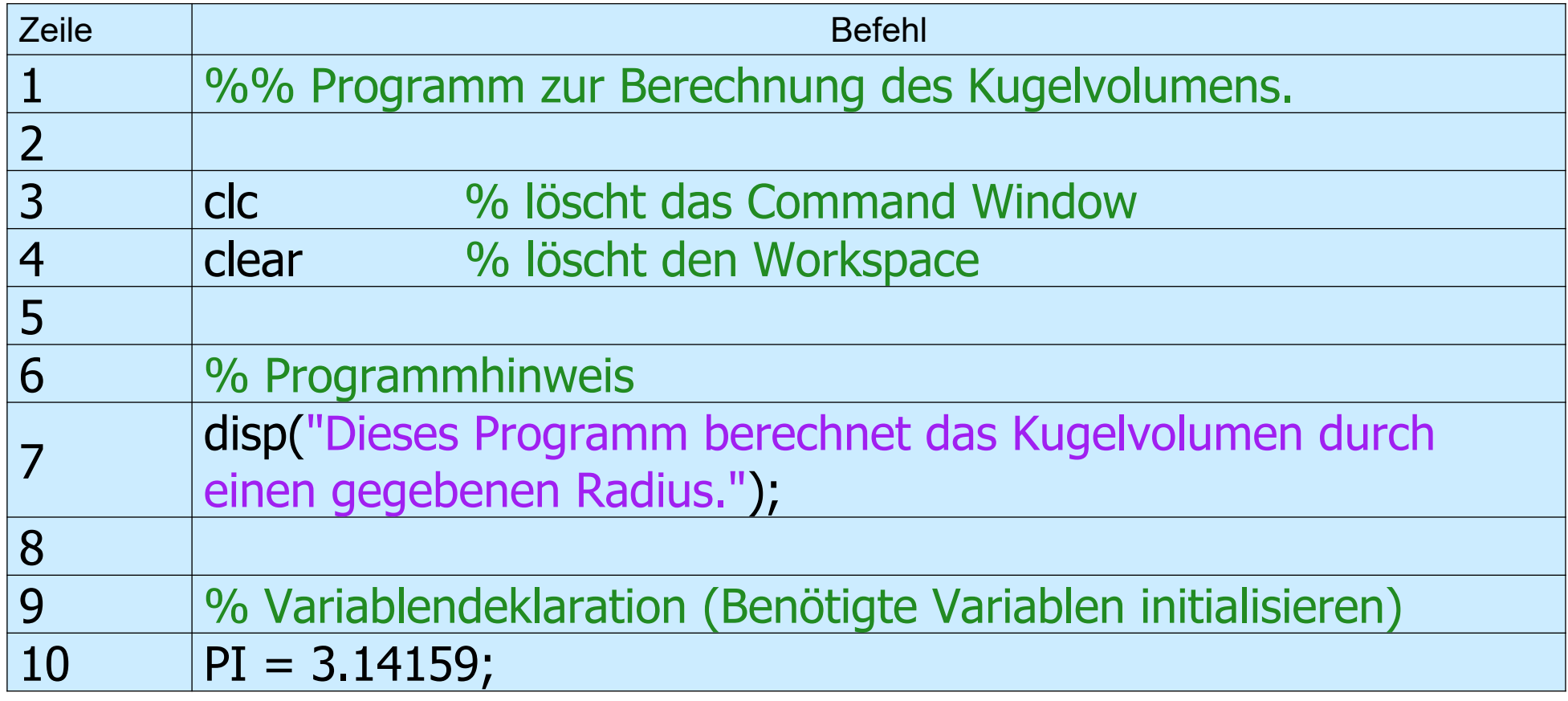

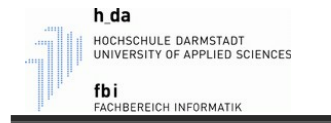

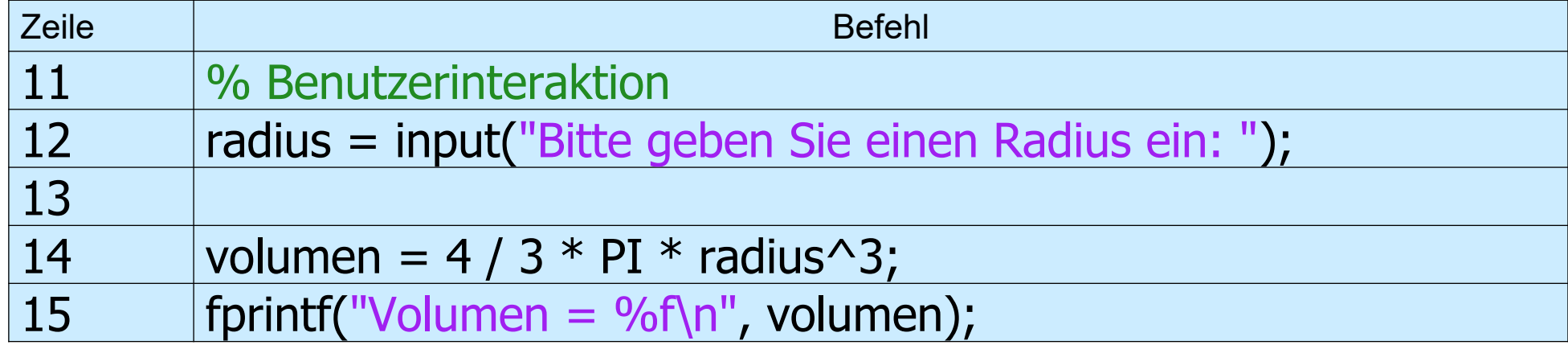

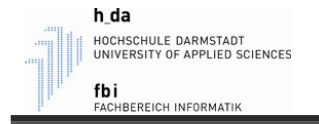

- Dieses Programm berechnet das Volumen einer Kugel bei gegebenem Radius.
- In **Zeile 1** wird durch %% eine hervorgehobene Beschreibung des Programms angegeben.
- **Zeile 3** löscht das Command Window
- **Zeile 4** löscht den Workspace
- In **Zeile 7** wird der vorgegebene Text ausgegeben.
- In **Zeile 10** wird eine Variable namens PI deklariert und mit dem Wert 3.14159 initialisiert.

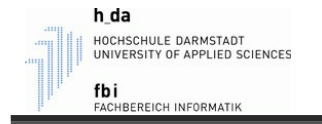

- In **Zeile 12** wird zu einer Eingabe aufgefordert, bei der der angegebene Text angezeigt wird. Die Eingabe des Benutzers wird sodann in der Variablen radius gespeichert.
- In **Zeile 14** findet man nun die Berechnung für volumen.
- Und in **Zeile 15** wird das Ergebnis der Volumenberechnung ausgegeben.